# **HDMI 2x1 Multi-Viewer** with PIP

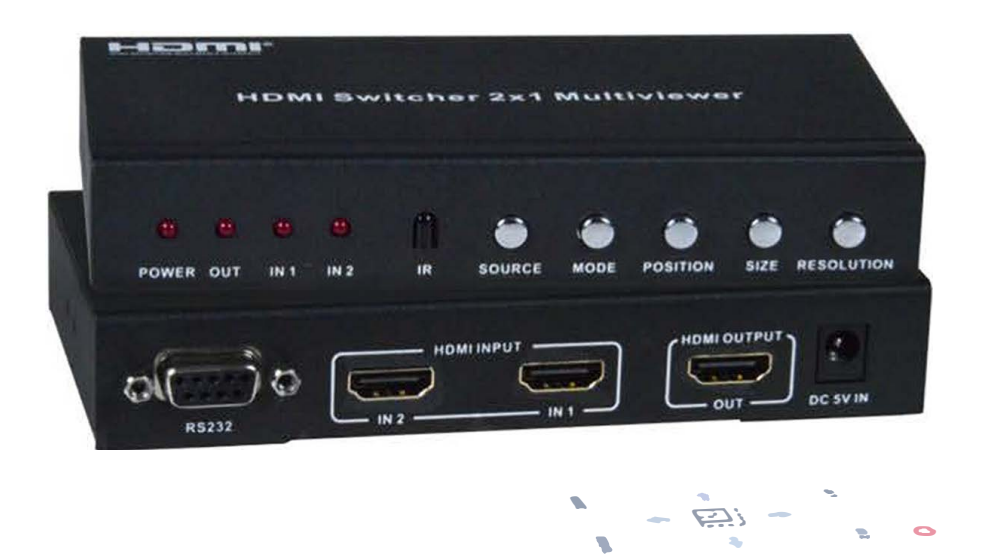

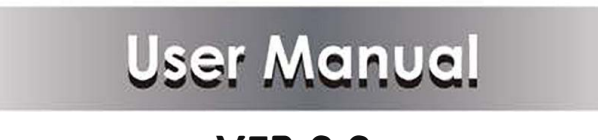

**VER 2.2** 

### Thank you for purchasing this product

For optimum performance and safety, please read these instructions carefully before connecting, operating or adjusting this product. Please keep this manual for future reference.

#### **Surge protection device recommended**

This product contains sensitive electrical components that may be damaged by electrical spikes, surges, electric shook, lighting strikes, etc. Use of surge protection systems is highly recommended in order to protect and extend the life of your equipment.

## **Table of Contents**

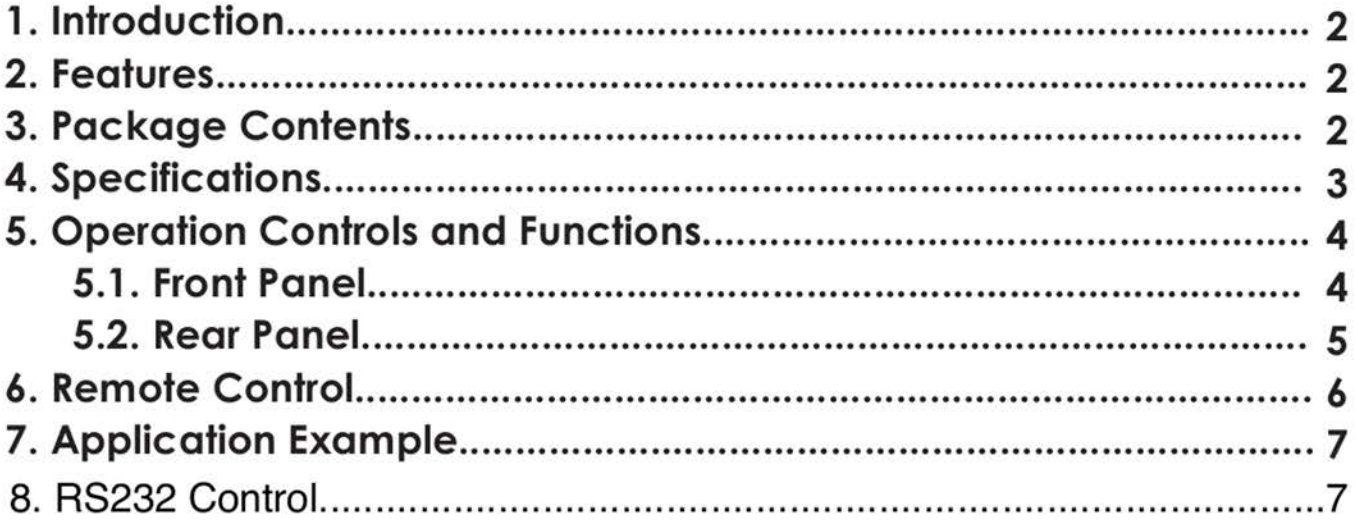

## 1. Introduction

This product is a high performance 2 by 1 Multi-Viewer. It supports two High definition input sources displayed on one screen. As a Multi-Viewer, it can display on one screen in 4 modes.

#### 2. Features

- $\frac{1}{2}$  Compliant with HDMI 1.3a, HDCP 1.2.
- $\frac{1}{2}$  Supports multiplexed HDMI 2-input and 1-output and 4 display modes.
- $\frac{1}{2}$  Supports up to 1080p High Definition resolution.
- $\frac{1}{2}$  Supports scaler up, scaler down function.
- $\frac{1}{2}$  Supports multi-output resolution.
- ☆ Supports digital audio format LPCM/AC3/DTS.

#### **3. Package Contents**

- 1 1× HDMI 2x1 Multi-Viewer
- 2 1× 5V1A DC Power adapter
- (3) 1× Remote control
- 4) 1× RS-232 Serial Cable
- (5) 1× User Manual
- 6 2× Mounting ears

# **4. Specifications**

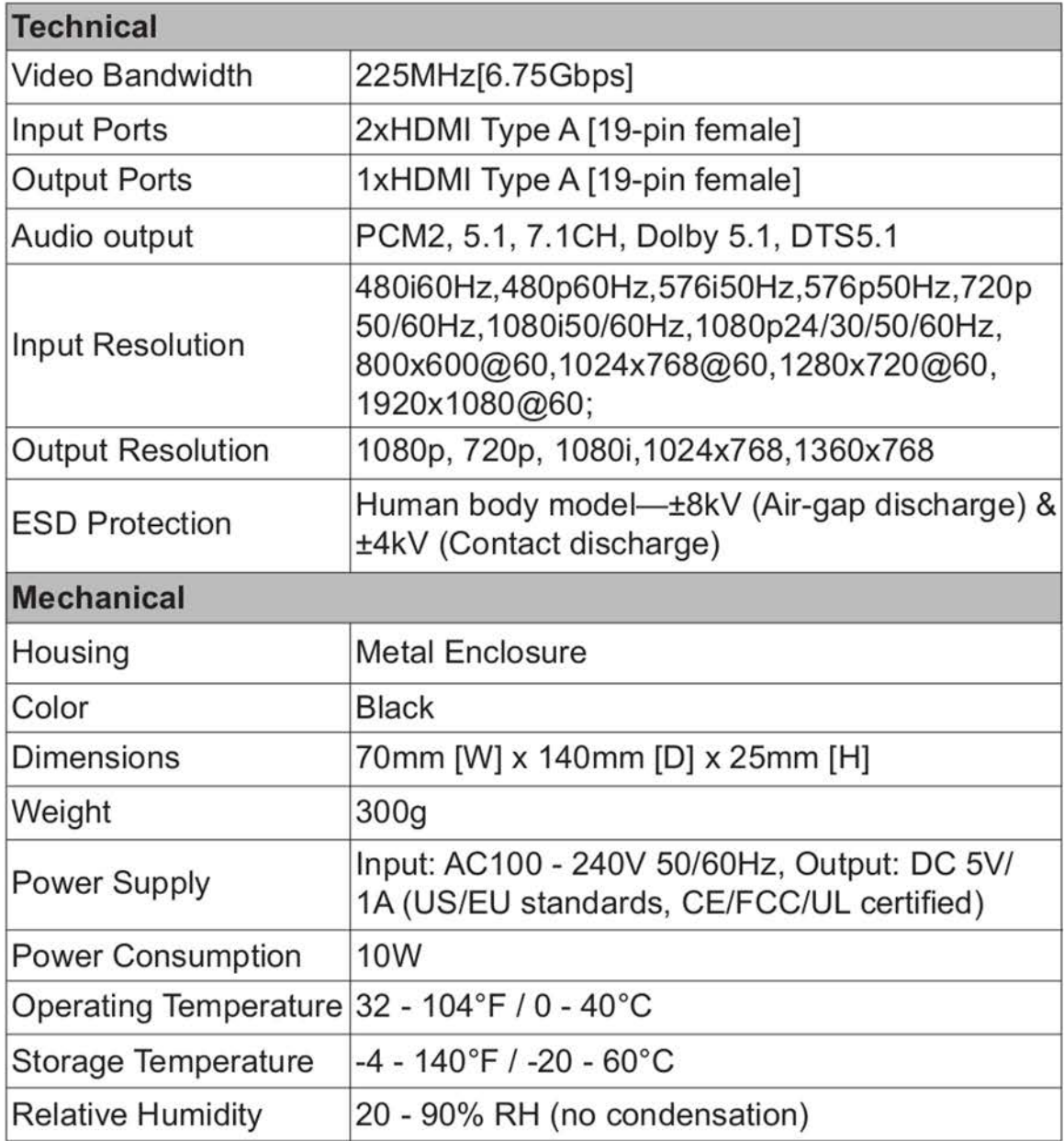

# **5. Operation Controls and Functions**

#### 5.1 Front panel

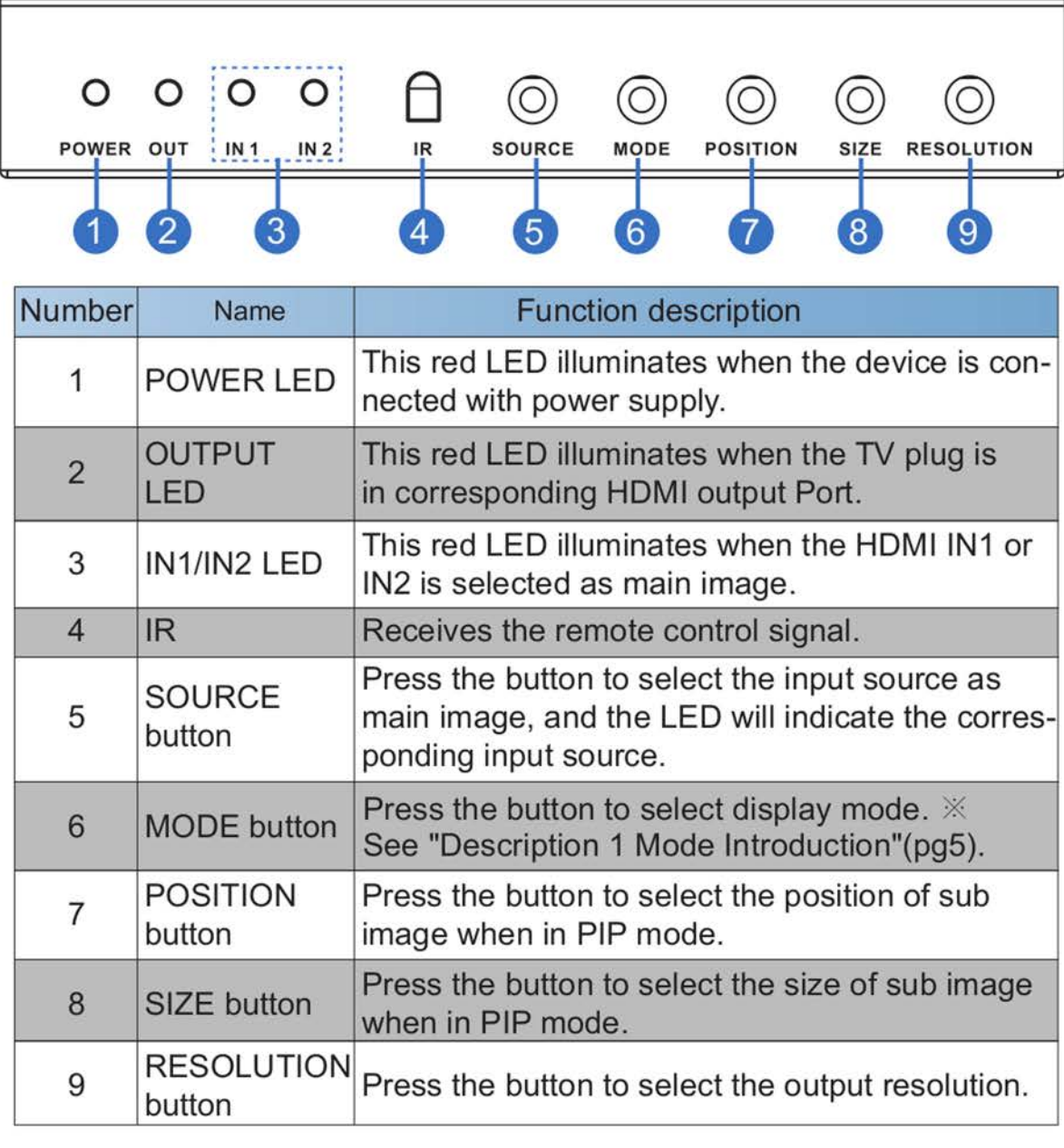

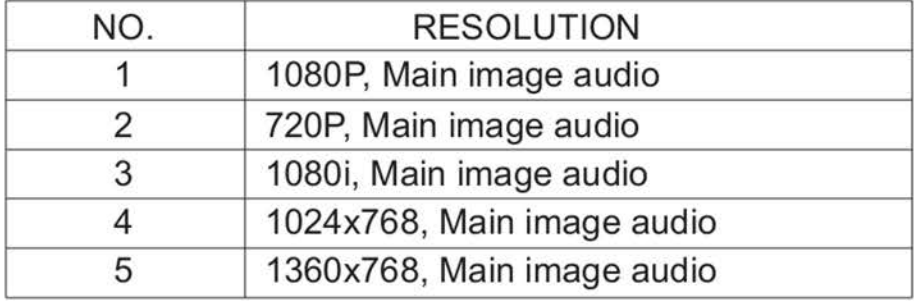

#### 5.2 Rear panel

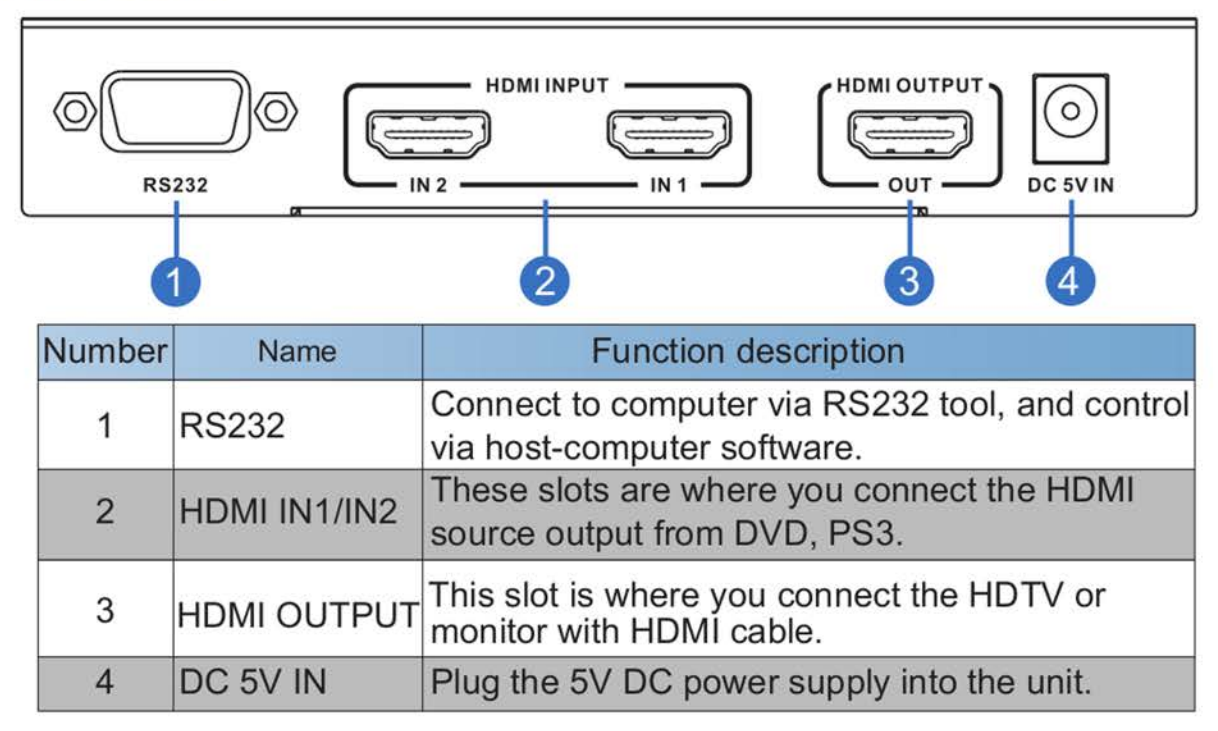

- ※ Description 1 Mode Introduction:
	- 1. Mode 1: One-view mode
	- 2. Mode 2: PIP mode
	- 3. Mode 3: POP mode A
	- 4. Mode 4: POP mode B

Mode 1

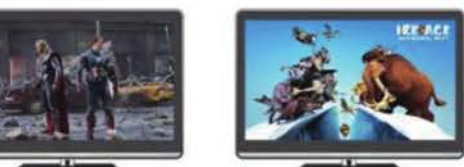

Mode 2

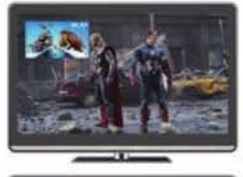

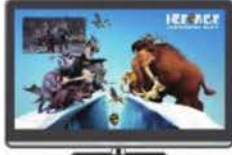

Mode 3

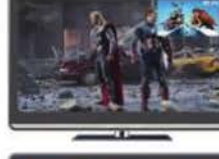

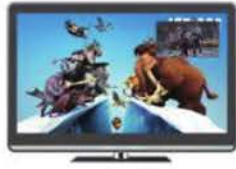

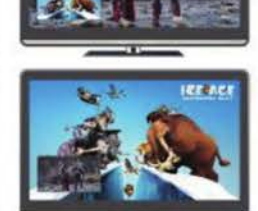

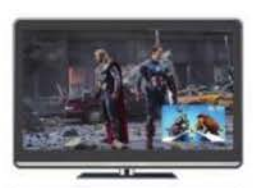

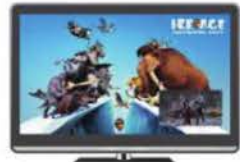

Mode 4

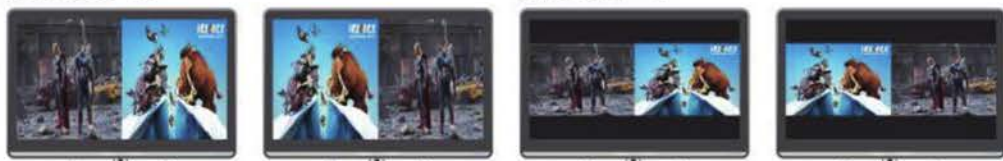

# 6. Remote control

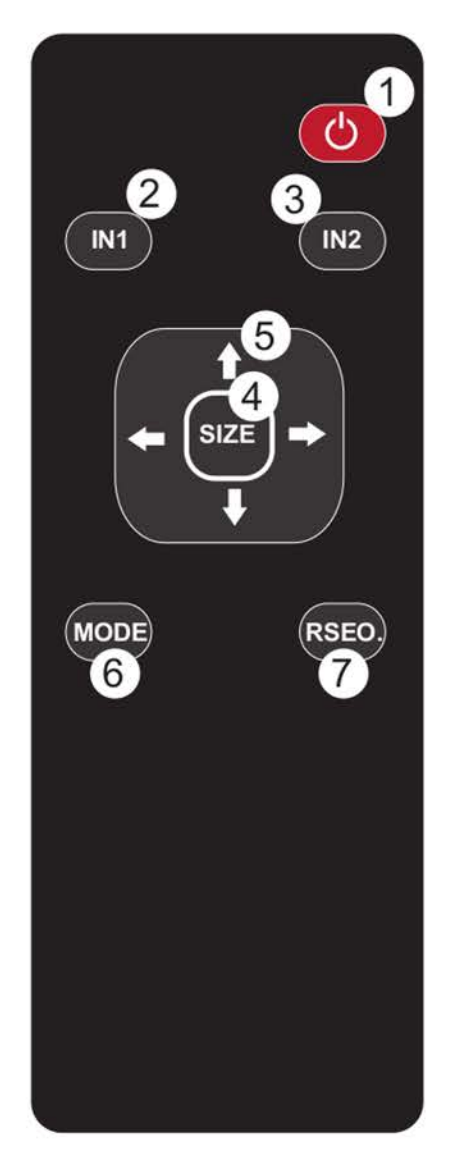

- 1. POWER: Press this button to power ON the matrix or set it to Standby mode.
- 2. IN1: Press this button to select input 1 as main image, and the IN1 LED will indicate.
- 3. IN2: Press this button to select input 2 as main image, and the IN2 LED will indicate.
- 4. SIZE: Press the button to select the size of sub image when in PIP mode.
- 5. POSITION: Press these buttons to select the position of sub image when in PIP mode.
- 6. MODE: Press the button to select display mode.
- 7. RESO: Press the button to select the output resolution.

# **7. Application Example**

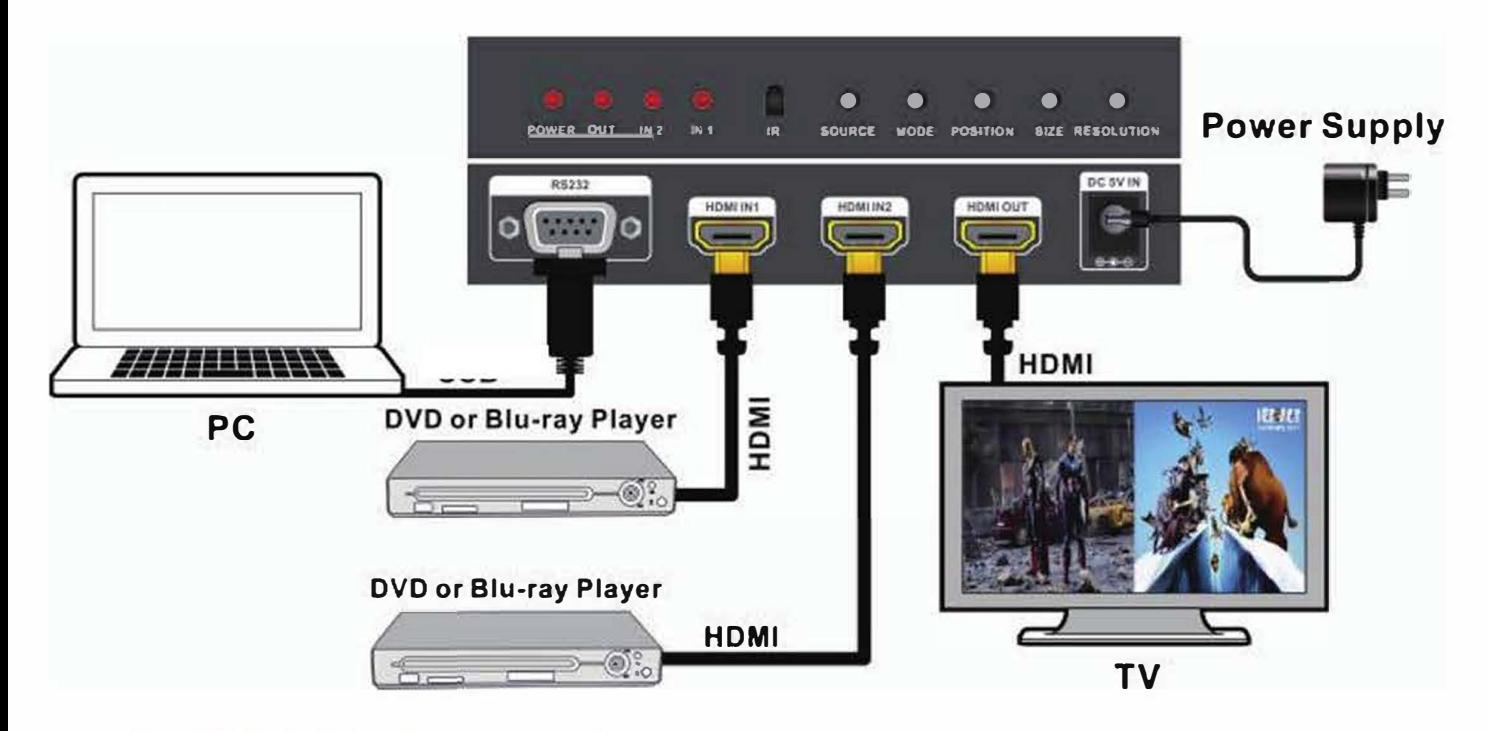

# 8. RS232 Control

To Control the Multi-viewer using the RS232 application, first connect the serial cable provided between the RS232 port and a serial port on a PC. Then run the RS232 application (can be downloaded from our website), select the COM port the viewer is connected to, press the "Connect" button, and use the features in the app to control the Multi-viewer.

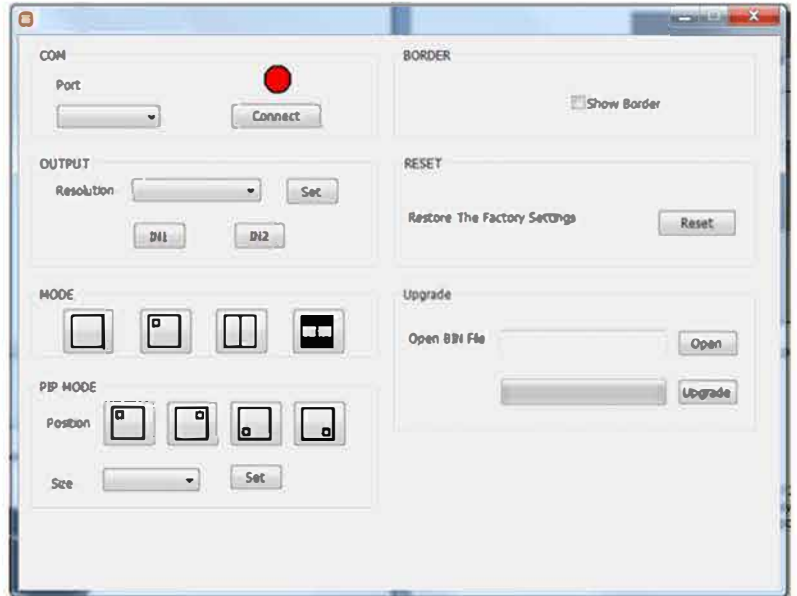